# **PARTE A**

# **INTRODUZIONE A USER MODE LINUX**

Reti di calcolatori e lab 2018-19 1

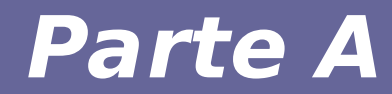

# **Modulo 1: User Mode Linux**

### *User Mode Linux*

- **Esegue il Kernel di Linux come se fosse un normale programma Linux**
- **Crea un ambiente** 
	- Protetto
	- Facilmente ispezionabile
	- Facilmente controllabile
	- **Homepage**
		- http://user-mode-linux.sourceforge.net/

### *Storia di User Model Linux*

- **Febbraio 1999:**
	- Jeff Dike inizia a lavorare a User Mode Linux
	- La prima versione si presenta come una patch per il kernel versione 2.0
- **1999-2002:**
	- Lo sviluppo di User Mode Linux procede in parallelo a quello del kernel
	- User Mode Linux è sempre una patch esterna per i kernel versioni 2.0, 2.2, 2.4
- **Settembre 2002:**
	- User Mode Linux è inserito nel kernel 2.5.34
- **Oggi:**
	- User Mode Linux è parte del kernel dalla versione 2.6

### *Come funziona (1)*

- **Di norma i processi si appoggiano sul kernel del sistema operativo che incapsula l'hardware**
- **User Mode Linux aggiunge un livello software**

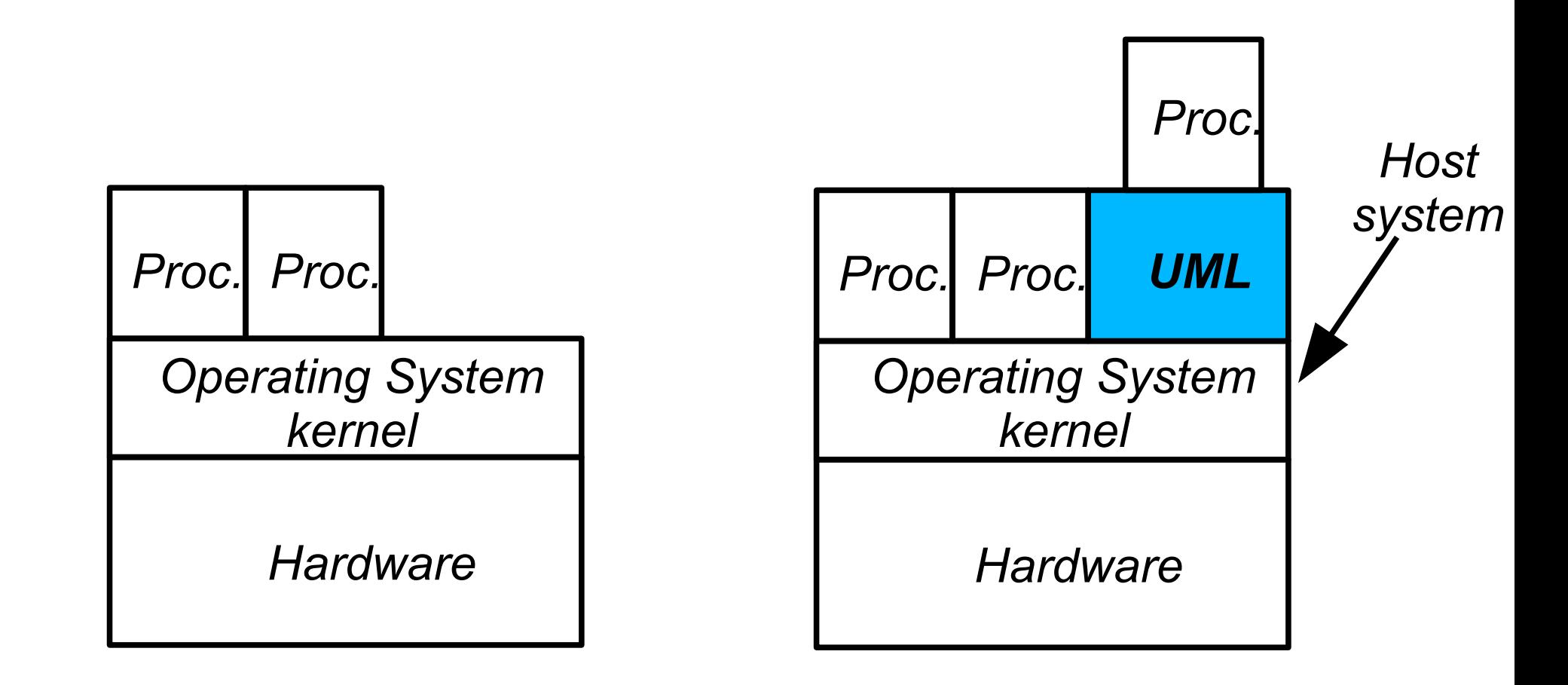

### *Come funziona (2)*

- **User Mode Linux aggiunge uno strato software**
	- Per il kernel "Host" è un processo normale
	- Per i processi che girano sulla macchina virtuale è un kernel
	- Offre risorse virtuali (rete, dischi, CPU, …)
- **User mode Linux è un kernel full featured**
	- Nei sorgenti del kernel è una nuova architettura hardware (um)
	- Modifiche di alcuni aspetti architecture dependent nel kernel (directory /arch/um nei sorgenti)
	- **Tutto il resto del kernel rimane invariato**

### *A cosa serve User Mode Linux*

- **Debugging del kernel**
	- Se il kernel UML si pianta si può analizzare cosa è andato storto
- **Sicurezza**
	- Un problema (o una compromissione) su UML non interessa il resto della macchina
	- Jail system (bind, sendmail), Honeypot
- **Testing dei sistemi**
	- Consente di creare reti virtuali
	- Consente di provare diverse ditribuzioni
- **Didattica**
	- Se gli studenti fanno qualche danno non compromettono le macchine "vere"

### *Come si presenta UML*

- **Eseguibili**
	- **linux** (il kernel)
	- **uml\_moo**, **uml\_mkcow** (utility per la gestione dei dischi in modalità Copy On Write)
	- **uml\_switch** (gestione della rete virtuale)
	- **uml\_mconsole** (gestione delle macchine dall'esterno)
	- altre utility...
- **Richiede un'immagine di un filesystem funzionante (un file organizzato come se fosse un disco fisso)**
- **Altri software e componenti sviluppati successivamente estendo le funzionalità di UML (e.g., vde - virtual distributed ethernet)**
- **NOTA: in questo corso ci si concentra su un sistema Debian GNU/Linux, per la creazione di un kernel o di un'immagine alternativa consultare le guide allegate**

### **Nota di laboratorio**

- **Per chi lavora sulle macchine del linfa:**
	- Scaricare l'immagine del kernel e del filesystem
- **Per chi lavora sulle macchine virtuali**
	- Kernel e filesystem si trovano sotto /user/share/marionnet/kernels /user/share/marionnet/filesystems
	- Per comodità creeremo link nella home

Sintassi comando:

#### **linux [opzioni-kernel] [opzioni-init]**

**In questo corso impiegheremo diverse opzioni del kernel, mentre raramente impiegheremo opzioni di init.**

- **Le opzioni possono modificare alcune delle caratteristiche dei sistemi guest**, e **definiscono i dispositivi e le interfacce di cui vogliamo dotare I sistemi guest. Nel corso impiegheremo opzioni per:** 
	- **montare dischi aggiuntivi**
	- **usare interfacce di rete ethernet**
	- **fare comunicare i sistemi guest con quello host, e con internet**

**Sintassi dell'opzione per aggiungere un disco:**

```
ubd<N>=[<cow_file>,]<image_file>
```
- **ubd<N> identifica che si vuole aggiungere un disco virtuale (solitamente <N>=0 indica il filesystem montato come root)**
- **<image\_file> è il nome del file con l'immagine del filesystem**
- **<cow\_file> è il nome del file di appoggio per la modalità copy on write**

**NB:** è obbligatorio indicare almeno un disco fra le opzioni passate al kernel, che viene montato come root filesystem della macchina virtuale UML

*Esempio (creare l'host h1 con filesystem root rootfs.ext4):*

linux ubd0=h1.cow,rootfs.ext4

#### **Sintassi dell'opzione per aggiungere un'interfaccia di rete:**

```
eth<N>=daemon,,unix,<socket.ctl>
```
*oppure*

#### **eth<N>=vde,<socket-dir>[,[<mac\_addr>] [,<port\_number>]]**

- **<N>** indica l'identificativo dell'interfaccia di rete
- daemon indica che vogliamo utilizzare il protocollo per comunicare **con** *uml\_switch*
- **vde** indica che utilizziamo lo stack *vde* (per comunicare con *vde\_switch*)

**Esistono altre modalità di gestione della rete ma richiedono privilegi particolari per poter essere utilizzate (e.g. tun/tap).**

*Esempio (collegare l'host h1 alla porta 5 dello switch vde in /tmp/s1):*

#### **linux ubd0=h1.cow,rootfs.ext eth0=vde,/tmp/s1,,5**

### *Lanciare il kernel: Altre opzioni*

**-mem=<MB>**

- quantità di memoria centrale assegnata alla macchina UML
- **-root=<nome\_device>**
- **specifica la root partition, di solito non è necessaria**
- **-devfs=mount**
- **abilita l'utilizzo del dev filesystem**
- **usata con UML versione 2.4**

### **Errori comuni**

- **Mettere lo spazio tra i sottoparametri del kernel**
	- NO: ubd0=file.cow, file.ext3
	- SI: ubd0=file.cow, file.ext3
- **Sbagliare a scrivere i nomi dei parametri**
	- NO: udb
	- SI: ubd
	- NO: demon o damon
	- SI: daemon
- **Terminare in modo sporco i processi UML:**

**MAI chiudere le finestre di UML, dare il comando shutdown (o equivalente) dalla linea di comando del sistema UML**

### **Esecuzione di vde\_switch**

#### vde switch -s <socket-dir>

Con uml, connettersi allo switch tramite con lo stack *vde:*

```
eth0=vde,<path>,<mac_addr>,<port_number>
```

```
esempi: vde_switch -s /tmp/switch1
(1) eth0=vde,/tmp/switch1 ← mac e porta auto
(2) eth0=vde,/tmp/switch1,,1 ← mac auto, porta 1
```
In seguito all'esecuzione si ha accesso a una console per configurare lo switch

### **Parametri opzionali di vde\_switch**

Vedere **vde\_switch --help** per l'elenco completo:

- **-hub** : disattiva l'engine dello switch e si comporta da hub (esteso di x)
- **-M <path>** : crea una socket per connettersi da un terminale **vdeterm**
- **-f <path>** : specifica un file di configurazione (alias di --rcfile)
- **-d**: esegue lo switch in background (utile da utilizzare insieme a **-M**)

## *Prima esperienza: collegare due dischi a una macchina UML*

**Creare un nodo con due dischi virtuali:**

- **il primo è l'immagine rootfs.ext4, montato da UML come root filesystem**
- **il secondo è un'immagine di un filesystem ext4 vuoto, creato appositamente, da montare in /mnt/mydisk**

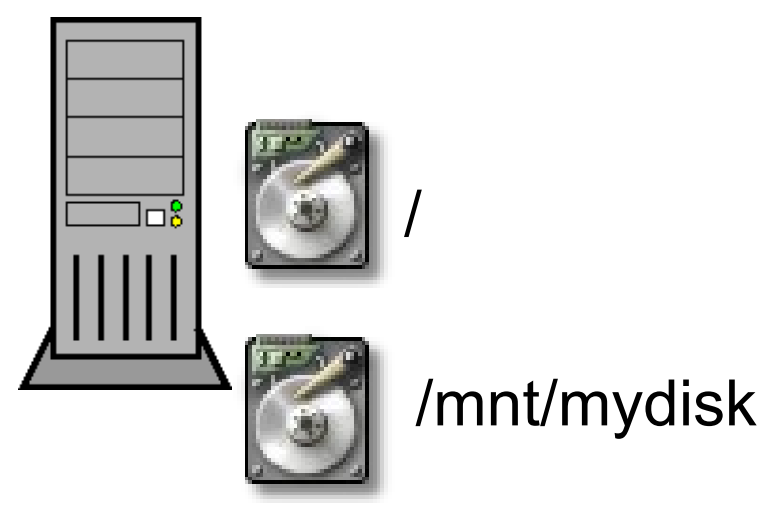

● **Obiettivo**: far funzionare il nodo e vedere se funziona a dovere

## *Prima esperienza: scaletta*

**Creare un nodo con due dischi virtuali:**

- **il primo è l'immagine rootfs.ext4, montato da UML come root filesystem**
- **il secondo è un'immagine di un filesystem ext4 vuoto, creato appositamente, da montare in /mnt/mydisk**

**Scaletta:**

- 1) creare il filesystem
- 2) eseguire il comando linux con le opzioni corrette
- 3) montare il secondo disco in /mnt/mydisk

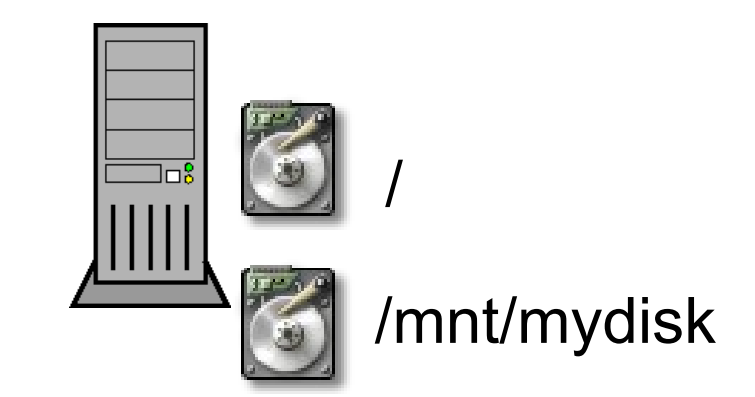

### *1. Creare un'immagine di un filesystem usando dd e mkfs*

**dd** : comando *data dump*, legge e scrive dati in modo *raw*

**\$ dd if=<input-file> of=<output-file> \ bs=<block-size> count=<blocks-number> \** seek=<offset-size>

*Esempio sparse file:*

**\$ dd if=/dev/zero of=myfs.ext4 bs=1 count=1 seek=300M**

**Leggo da /dev/zero 1 Byte e lo scrivo su myfs.ext a 300MB rispetto all'inizio del file. La dimensione del file è di ~300MB, ma i dati realmente scritti sul disco sono solo di 1Byte (usare ls -s o du -h).**

**Per creare il filesystem (senza tabella delle partizioni):**

**\$ mkfs.ext4 myfs.ext4**

# *2. Eseguire il kernel UML*

**(per utilizzare più facilmente kernel e rootfs di Marionnet)** Creazione link "comodi" del Kernel e dell'immagine già presenti sui computer del laboratorio:

\$ ln -s /usr/share/marionnet/kernels/linux-par-1 linux \$ ln -s /usr/share/marionnet/filesystems/machine-par-1 \ rootfs.ext4

Eseguire il kernel UML

\$ ./linux ubd0=root1.cow,rootfs.ext4 \ ubd1=usr1.cow,myfs.ext4

**NB:** per spegnere la macchina UML utilizzare uno dei comandi classici utilizzati per spegnere i sistemi GNU/Linux, ad esempio **halt.**

## *3. Montare il disco sulla macchine guest*

- 1. Identificare il path del device in /dev con i comandi oppurtuni (e.g., blkid, lsblk):
	- **# lsblk**
		- NAME MAJ:MIN RM SIZE RO TYPE MOUNTPOINT
			- 1.ubda 98:0 0 1.5G 0 disk /
			- 2.ubdb 98:16 0 300M 0 disk
	- **# blkid**
		- /dev/ubda: UUID="ed0cc056-705f-45e7-8dd4-2069584becae" TYPE="ext4"

 /dev/ubdb: UUID="1fb53b75-f82c-49f3-87a1-c76a06852a1d" TYPE="ext4"

- 2. Montare i dischi (modificare il file /etc/fstab per montare i dischi all'avvio)
	- # mkdir /mnt/myfs
	- # mount *<dev>* /mnt/myfs

## *Seconda esperienza: Configurazione di una rete con UML e vde\_switch*

● **Collegare in rete due nodi tramite uno switch.**

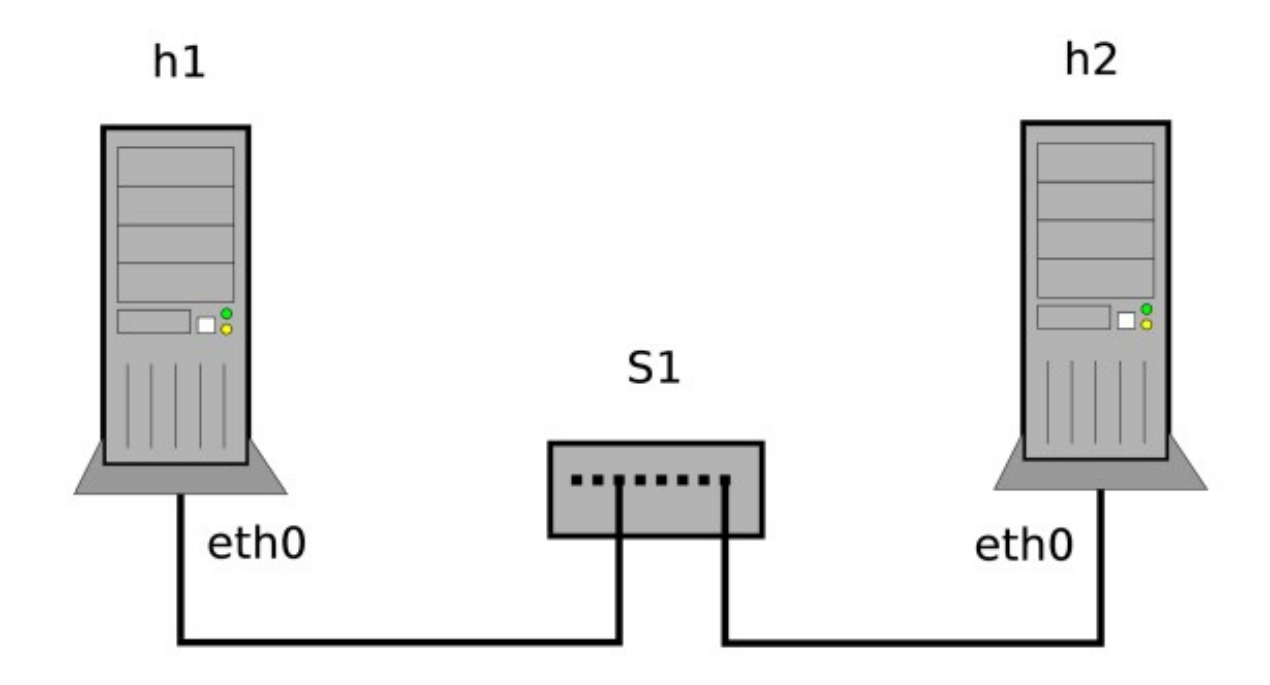

#### **Obiettivi**:

- eseguire correttamente lo switch vde e le macchine UML
- verificare il collegamento

## **Soluzione: eseguire vde\_switch e le macchine UML**

- **Creare una directory apposita in cui sono disponibili il kernel UML e il filesystem rootfs.ext4 (vedi esercitazione precedente) e utilizzare 3 terminali separati per s1, h1 e h2:**
- **(s1) \$ vde\_switch -s s1 -M `pwd`/s1\_term -d**

$$
(s1) \qquad \text{\$} \text{ vdeferm s1} \text{ term}
$$

- **(h1) \$ ./linux ubd0=h1.cow,rootfs.ext4 eth0=vde,s1**
- **(h2) \$ ./linux ubd0=h2.cow,rootfs.ext4 eth0=vde,s1**

### **Soluzione: test del collegamento su vde\_term**

#### **(s1-vde) \$** *vde[s1\_term]: port/print*

*Port 0001 untagged\_vlan=0000 ACTIVE - Unnamed Allocatable Current User: luca Access Control: (User: NONE - Group: NONE) IN: pkts OUT: pkts 0 bytes 0 -- endpoint ID 0007 module unix prog : UML vde\_transport user=luca PID=32298 Port 0002 untagged\_vlan=0000 ACTIVE - Unnamed Allocatable Current User: luca Access Control: (User: NONE - Group: NONE) IN: pkts 0 bytes 0 OUT: pkts 0 bytes 0 -- endpoint ID 0009 module unix prog : UML vde\_transport user=luca PID=32636*

*Success*

### **Soluzione: testing connettività con tool di rete**

*Per testare il collegamento è necessario utilizzare dei comandi che verranno spiegati meglio nelle prossime lezioni.* 

Qui si propone un test di connettività "minimalista", che non richiede la configurazione delle interfacce di rete:

**(h1-uml) # ifconfig eth0 up (h1-uml) # arping -0Bi eth0**

**(h2-uml) # ifconfig eth0 up (h2-uml) # tcpdump -ni eth0**

*Osservare se h2 "vede" il traffico generato da h1*

*Tutti i comandi e i protocolli utilizzati verranno spiegati nelle prossime lezioni*

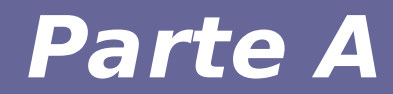

# **Modulo 2: File copy on write (COW)**

Reti di calcolatori e lab 2018-19 anno 2008 - 2008. 2018. 2018.

## *File copy on write (1)*

- **COW = copy on write**
- **Dalle parole di Jeff Dyke:**
	- Come fare a disegnare i baffi alla gioconda senza andare in prigione?
	- Semplice: mettiamo un telo di plastica davanti al dipinto

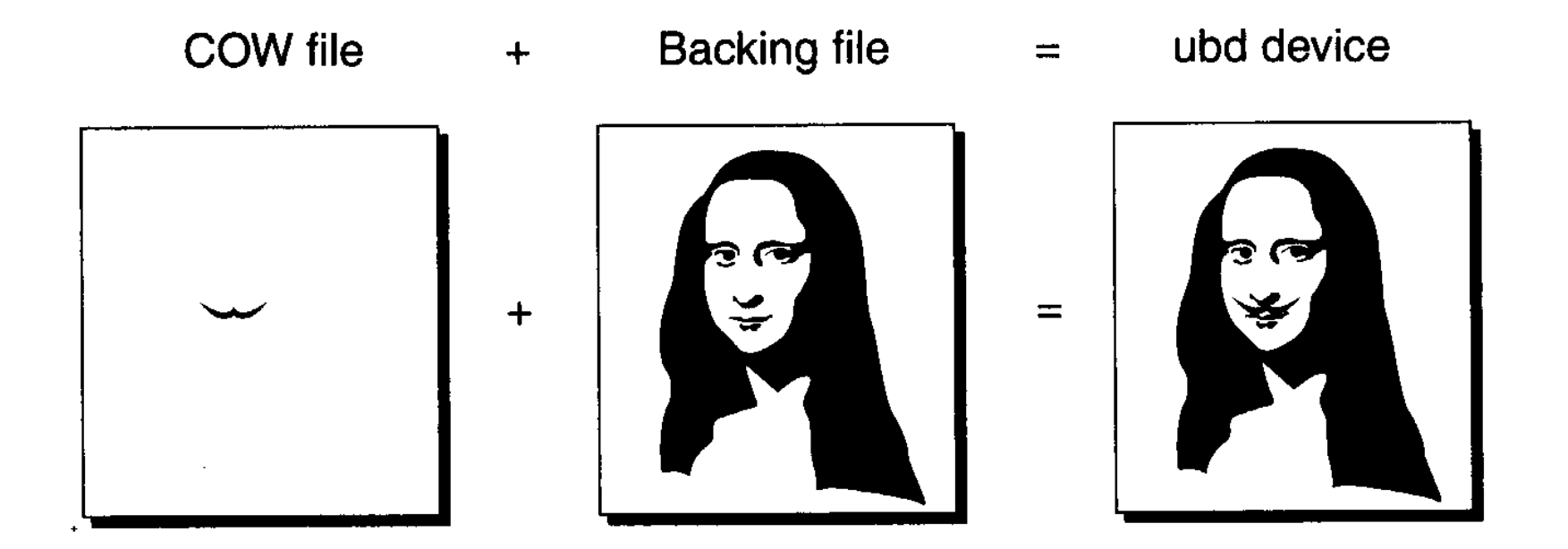

## *File copy on write (2)*

- **Consente di non sovrascrivere le immagini di dischi originali**
	- L'immagine originale (backing file) viene usata in modalità read-only
- **il file .cow contiene le differenze con il file originale**
	- Una stessa immagine originale può essere condivisa tra tanti sistemi virtuali
	- Ciascuno di questi sistemi scriverà le sue differenze sul suo file COW
	- Questo consente di **risparmiare spazio perchè i file .cow sono scattered file**
	- Attenzione al timestamp dei file: **il file originale DEVE essere più vecchio del file .cow**

## *File copy on write (3)*

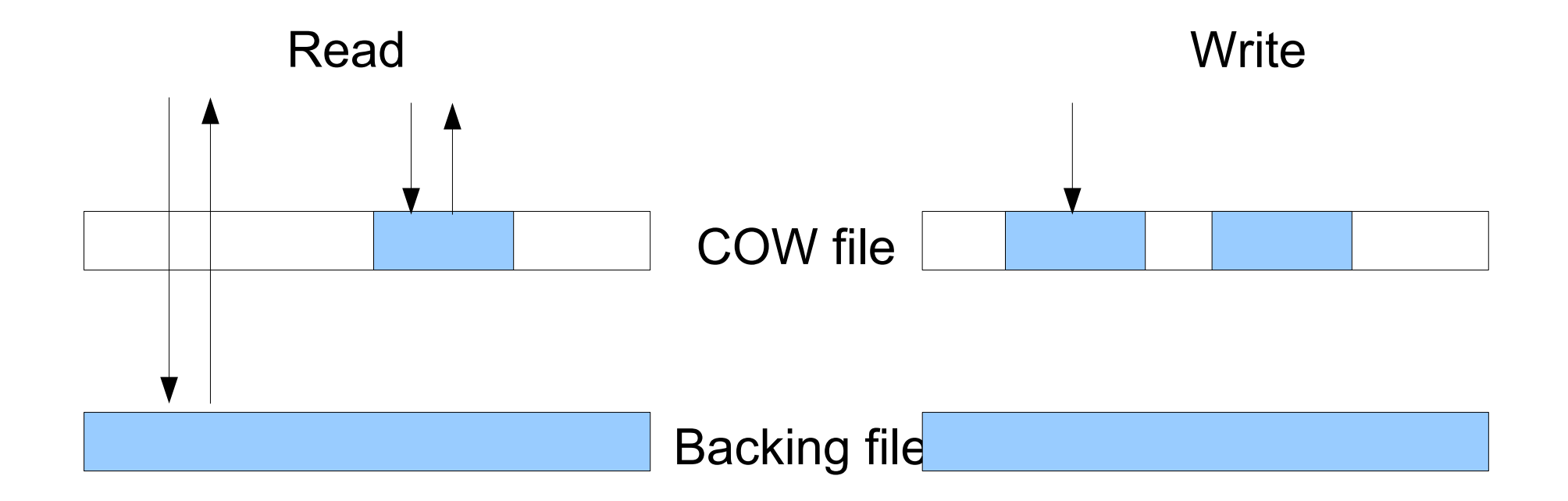

## *Utility per gestire file Copy On Write*

**Le immagini cow sono gestite direttamente dal kernel**

**uml\_mkcow**

- **Crea un'immagine cow**
- *Questa operazione viene eseguita in modo trasparente dal kernel UML*

#### **uml\_moo**

- **Da un'immagine cow e dalla corrispondente immagine originale crea una nuova immagine**
- **Integra e sincronizza le differenze**
- **Uso: uml\_moo <file.cow> <nuova\_immainge.ext3>**
- **Non serve immagine di partenza: l'informazione sta nel file .cow**

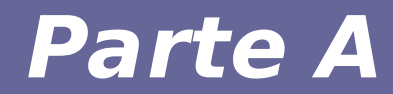

# **Modulo 3: Copia e Backup di dischi virtuali**

### **Come si scompatta un archivio**

#### **Si utilizza il comando: tar (TApe aRchive)**

- **Opzioni**
	- -v (verbose operation)
	- $-$  -f file
	- comando
		- -x scompatta
		- -t mostra contenuto
	- algoritmo di compressione
		- -z gzip (archivi .tar.gz)
		- -j bzip2 (archivi .tar.bz2)
- **Esempio:** 
	- **tar -xzvf archivio.tar.gz**
	- **tar -xzvf archivio.tgz**

### **Salvare il lavoro fatto (1)**

- **Alla fine di una sessione di lavoro può far comodo salvare le proprie immagini UML**
- **Il meccanismo Copy on Write è molto pignolo sulla consistenza**  *file cow*  $\leftrightarrow$  *file ext3* 
	- L'età dei file deve corrispondere
	- In caso contrario UML si rifiuterà all'avvio successivo di montare i dischi
- **Occorre preservare le date di accesso**
	- Opzione **-p** (preserve) o **-a** (archive) del comando *cp*
	- Opzione **--atime-preserve** del comando *tar*
- Ed è meglio sfruttare le caratteristiche dei file sparse
	- Opzione **--sparse=always** del comando *cp*
	- Opzione **-S** (S maiuscola) del comando *tar*

### **Salvare il lavoro fatto (2)**

#### **Esempi:**

• Creare un archivio contenente tutti I file cow e le immagini disco originali

tar -cSzvf mie immagini.tgz  $*$ .cow  $*$ .ext3 \ --atime-preserve

- Copiare tutti i file cow nella sottocartella *backup* cp -p --sparse=always \*.cow ./backup/ cp -a --sparse=always \*.cow ./backup/
- **NB: operare sui file sempre a macchine (guest) spente!**

#### **Per fondere i file cow con le immagini disco originali, UML mette a disposizione il comando uml\_moo**

Sintassi

**./uml\_moo file.cow new-file.ext3**

Esempio:

**\$ ls -lsh**

231M -rw-r--r-- 1 root root 350M Oct 8 15:24 file.ext3

1.1M -rw-r--r-- 1 root root 351M Oct 11 15:47 file.cow

**\$ ./uml\_moo file.cow new-file.ext3** \$ ls -lsh 231M -rw-r--r-- 1 root root 350M Oct 8 15:24 file.ext3 1.1M -rw-r--r-- 1 root root 351M Oct 11 15:47 file.cow 231M -rw-r--r-- 1 root root 350M Oct 11 15:48 new-file.ext3